# imagicle<sup>\*</sup>

# Phone Control: configurable timeout for TAPI Library and line monitoring initialization

to version Application Suite 201x (any version)

# **Applies to**

IAS Winter 2019 or newer

## **Description**

Bug symptoms:

- While autenticanting with Attendant Console, user receives a message of incorrect credentials (username and password) even if these are correct.
- At lines TAPI monitoring start, something goes wrong and log file Var\Log\
   ApplicationSuite.Phone.ControlService\ApplicationSuite.log.txt ends with the following line:

```
INFO { 10} [ApplicationSuite] [SvTapiManager] Initializing main TAPI object.
```

#### Cause

Bug root cause is related to the fact that if TAPI monitoring freezes, Phone Control remains locked in a not-ready state and Console, having exceeded its unanswered timeouts from server, returns an error message. In addition to that, if TAPI initialization is unlocked after a certain time, agent is wrongly shown as connected event if he is not.

The only work-around consists in turning off services and restart Phone Control.

### **Solution**

Two configuration parameters have been added:

- Phone Control TAPI Library initialization timeout
- Phone Control line monitoring initialization timeout

### TAPI Library initialization timeout parameter configuration

A new configurable parameter has been introduced to allow setting of the Phone Control TAPI library initialization timeout. This parameter is configured by default using the key tapi.initializationTimeout.minutes in the configuration file \ Apps \ ApplicationSuite \ Settings \ ApplicationSuite.Phone.Control.schema.xml

```
<!-- TAPI Manager Initialization Timeout expressed in minutes ( if 0 or less, timeout will be set to max value) -->
<preference key="tapi.initializationTimeout.minutes" defvalue="10" type="System.Int32" attributes="" />
```

Parameter override can be handled, as usual, by adding to the corresponding settings file ApplicationSuite.Phone.Control.config.xml a type key as follows:

```
cpreference key="tapi.initializationTimeout.minutes" value="1" />
```

Parameter is in minutes and its default value is 10.

If the value is set to 0 (or any negative number), the system will use the maximum available value (24 days, 20 hours, 31 minutes and 23 seconds).

Phone Control: configurable timeout for TAPI Library and line mediatorious for TAPI Library and line monitoring initialization

# imagicle<sup>3</sup>

If TAPI monitoring starting does not end successfully within the indicated timeout, Phone Control generates an error. In this case it is necessary to switch off the service.

## Line monitoring initialization Timeout parameter configuration

In addition to the above, a further configurable parameter has been introduced to set the timeout for the Attendant Server to monitor a TAPI line. This parameter is configured by default with the

Attendant.Core.ConsoleServer.PhoneControl.ConnectionTimeout.Seconds key in the configuration file \Apps\Attendant\Settings\Attendant.schema.xml

```
<!-- PhoneControl: TAPI line initialization expressed in seconds ( if 0 or less, timeout will be set to max value) -
<pre>reference key="Attendant.Core.ConsoleServer.PhoneControl.ConnectionTimeout.Seconds" defvalue="17" type="System.Int"
```

The override can be executed, as usual, by adding to the corresponding settings file Attendant.config.xml a key of the type

```
<preference key="Attendant.Core.ConsoleServer.PhoneControl.ConnectionTimeout.Seconds" value="10" />
```

The parameter is in second and its default value is 17. This key must always be set to a value minor than client-side timeout, configurable by the AuthenticationTimeout key in the **Attendant.Client.schema.xml** file (default value 20 seconds).

If the value is set to 0 (or any negative number), the system will use the maximum available value, (24 days, 20 hours, 31 minutes and 23 seconds).

If TAPI monitoring starting does not end successfully within the indicated timeout, Attendant Server generates an error and, after receiving an "Init Complete" message from the client, returns an empty list of controlled lines, which results into the following error message from the client (Error message shown by Attendant Console in case of failure in checking TAPI line within the configured timeout)

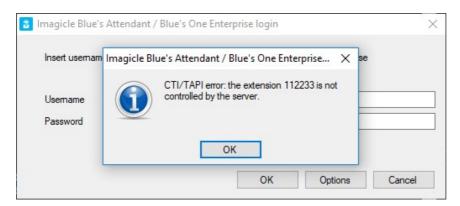

## **Troubeshooting**

#### **TAPI Library Initialization Timeout**

Log file **Var\Log\ApplicationSuite.Phone.ControlService\ApplicationSuite.log.tx**t, when TAPI library is successfully loaded, shows the following logging (timeout is set to 1 minute in the example below: Phone control log with successful TAPI library inizialization. Timeout set to 1 minute.)

```
1024 11:14:08.631 INFO { 10} [ApplicationSuite] [SvTapiManager] Initializing main TAPI object.
1024 11:14:08.638 INFO { 10} [ApplicationSuite] [TapiManager] Tapi manager initialization timeout set: Timeout {00:01:00}
1024 11:14:08.644 INFO { 12} [ApplicationSuite] [TapiManager] Tapi Initialization thread started
1024 11:14:08.690 INFO { 12} [ApplicationSuite] [TapiManager] Tapi Initialization thread completed
1024 11:14:08.691 INFO { 10} [ApplicationSuite] [TapiManager] Tapi initialization completed successfully
```

Phone control log with timeout TAPI library inizialization (In the example below: Phone control log with timeout unsuccessful TAPI library inizialization. Timeout set to 1 minute)

# imagicle<sup>\*</sup>

In case a timeout occurs, the following logs are produced

• in Var\Log\Attendant.Core.ConsoleServerService\Attendant.log.txt ( (Attendant Server Logâ Application Suite in case of timeout unsuccessful TAPI library inizialization):

```
1024 12:03:03.353 ERROR { 11} [ApplicationSuite] [SvClientRemoted`1] An error occurred during remote execution: {
Exception Type {System.TimeoutException}
Message {Tapi initialization timed out.}
StackTrace {
   at ApplicationSuite.Base.Library.SvResilientClientRemoted`1.<>c_DisplayClass7_0.<.ctor>b_0() in E:\Sviluppo\GIT
   at ApplicationSuite.Base.Library.SvClientRemoted`1.Reconnect() in E:\Sviluppo\GIT\ApplicationSuite\StoneCME\Sourc
}
```

 in Var\Log\Attendant.Core.ConsoleServerService\Attendant.log.txt (Attendant Server Log â Attendant in case of timeout unsuccessful TAPI library inizialization):

```
024 12:02:03.322 ERROR [ 8] [Attendant] [ClientManager: (192.168.150.69:11317]lucaolUnknown)] GetClientData — DoLoginProcedure Error: System.TimeoutException: Tapl initialization timed out.

at ApplicationSuite.Base.Library.SyResilientClientRemoted'1.<a href="https://documents.org/length/92/1687">https://documents.org/length/92/1687</a> 0.<a href="https://documents.org/length/92/1687">https://documents.org/length/92/1687</a> 10. E:\Syrluppo\[6]TApplicationSuite\[6]StoneCME\[Source\[Apps\]ApplicationSuite\[6]StoneCME\[Source\[Apps\]ApplicationSu
```

## **Line Monitoring Inizialization Timeout**

Log file **Var\Log\Attendant.Core.ConsoleServerService\Attendant.log.txt**, in case of line monitoring inizialization timeout, shows the following log lines (Attendant Server Log â Attendant in case of timeout unsuccessful line monitoring inizialization):

```
113 10:73:15.09 1NFO [38] (Extendant) (ClientManagers (182.16.18.06.05)185 [Jusos (Dinkows)) Logor request unexamed-logo for client type=Becfin (raw=BAK)
113 10:73:15.11 1NFO [38] (Attendant) (Sectional Sectional Section (Income)) Logor request unexamed-logo for client type=Becfin (raw=BAK)
113 10:73:15.11 1NFO [38] (Attendant) (Sectional Sectional Sectional Section (Income)) (Income and Income and Incom
```

In addition, after receiving the message of Init\_complete from the CLient, the following line is produced (Attendant Server Log â Attendant sending to client an empty list of controlled lines):

ll19 10:27:31.000 INTO [ 8] [Attendant] [ServerConnectionStateMachine] (192.168.150.69:1395]lucao) CurrentConnectionState - ««CLIENT\_INIT\_COMPLETED»>